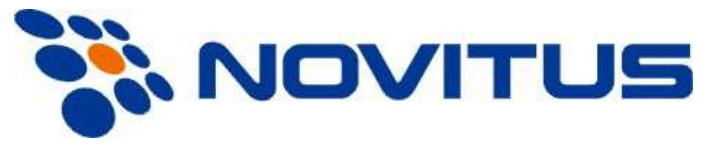

# **WAGI KALKULACYJNE SERIA G**

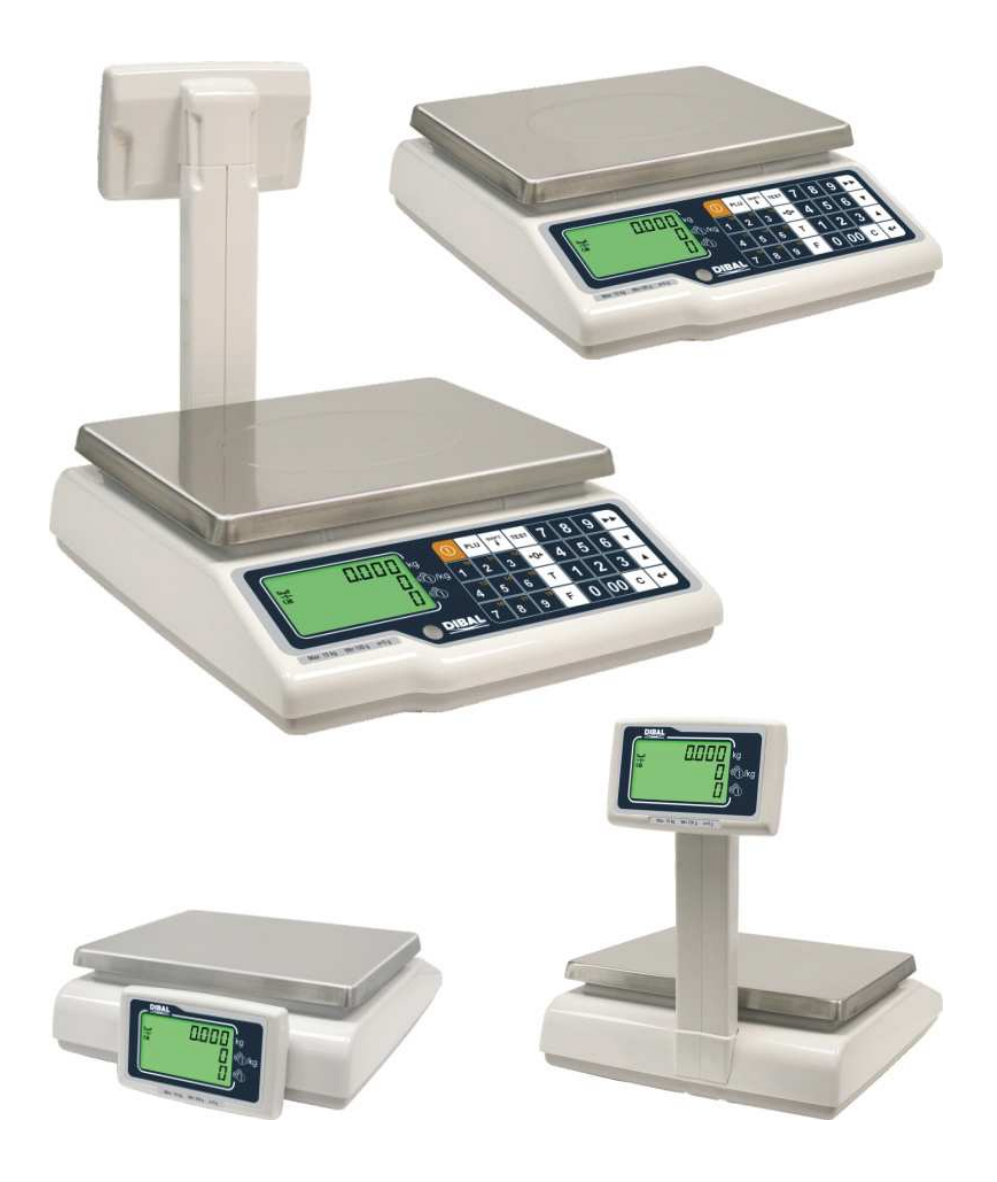

# **INSTRUKCJA OBSŁUGI**

## **SPIS TREŚCI**

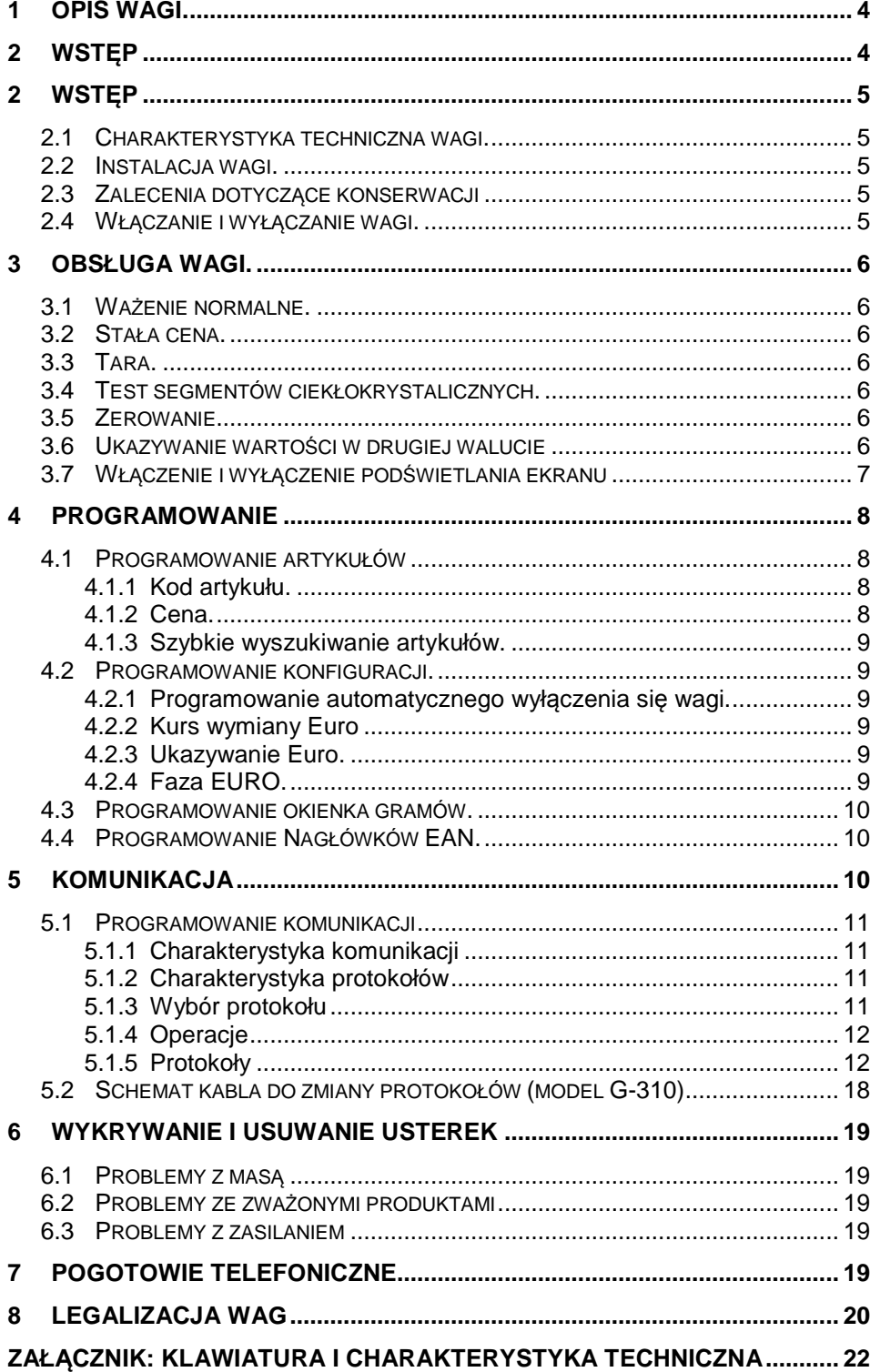

## **1 Opis wagi.**

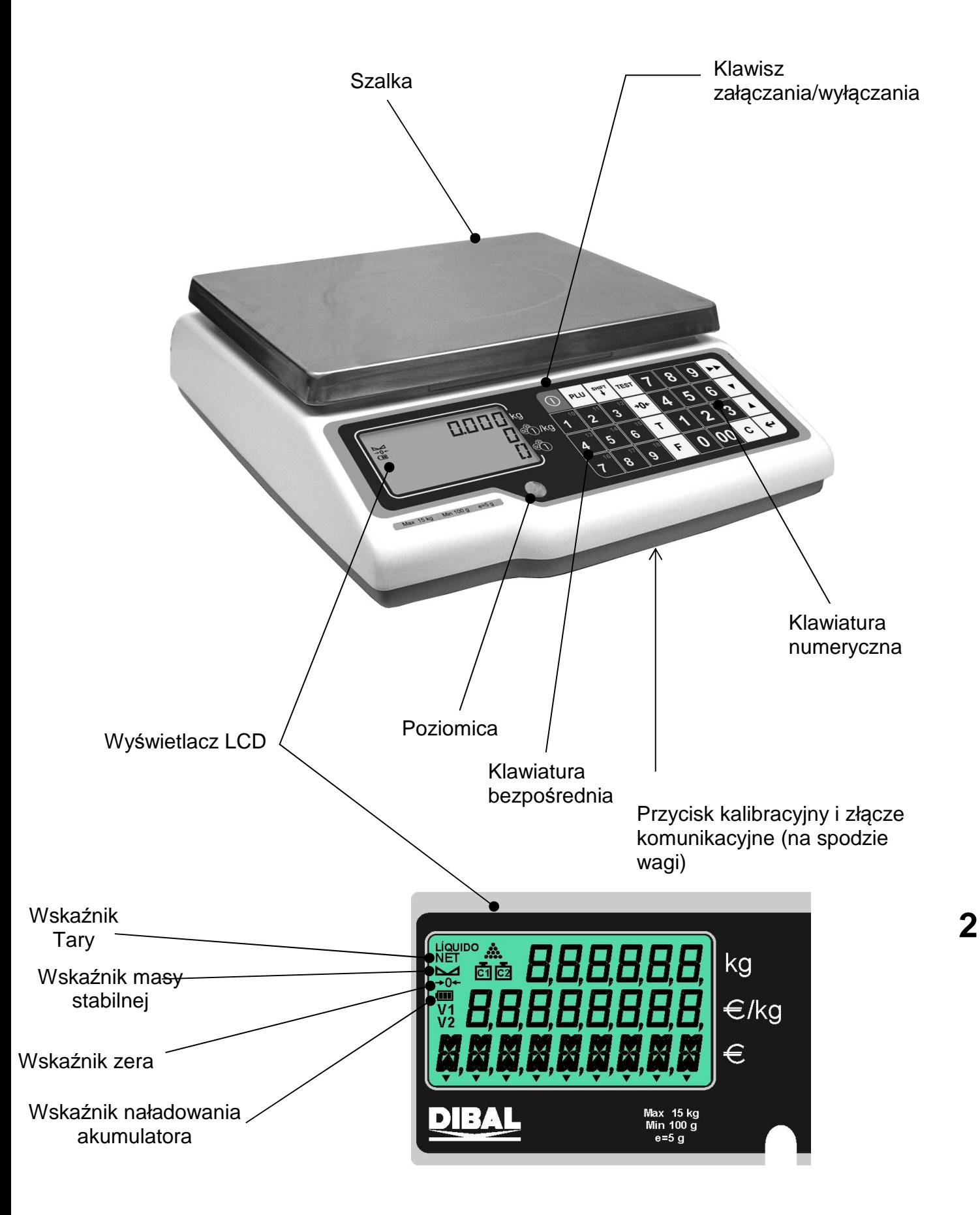

## **2.1 Charakterystyka techniczna wagi.**

- 1. Zakres 6, 15 lub 30 kg, dokładność odpowiednio 2, 5 lub 10 g. Opcja wielozakresowa.
- 2. Możliwość zaprogramowania 100 cen artykułów.
- 3. 9 klawiszy przypisanych bezpośrednio wybranym artykułom, oraz 9 wybieranych po wciśnięciu klawisza shift, które pozwalają przywołać 18 artykułów.
- 4. Możliwość wprowadzania tary do wartości maksymalnego zakresu ważenia minus jeden stopień.
- 5. Wybór różnych trybów pracy.
- 6. Obliczanie należności
- 7. Zasilanie z sieci albo akumulator.
- 8. Komunikacja przez port RS-232

## **2.2 Instalacja wagi.**

- 1. W przypadku stosowania adaptera przy podłączeniu do sieci zasilającej, należy upewnić się, czy napięcie sieci mieści się w przedziale od 200 do 240 V.
- 2. Upewnić się, czy do tej samej linii napięcia, która zasila wagę nie podłączono urządzeń generujących pola elektromagnetyczne, takich jak komory chłodnicze, czy też krajalnice, itp.
- 3. Upewnić się, czy waga została umieszczona na stabilnej i dobrze wypoziomowanej powierzchni.
- 4. Upewnić się, czy szalka nie dotyka przypadkiem jakiegoś obiektu.

W wagach z wysięgnikiem należy podłączyć wysięgnik przed włączeniem wagi, w przeciwnym wypadku konieczne będzie ponowne jej uruchomienie w celu aktywowania wyświetlacza klienta.

## **2.3 Zalecenia dotyczące konserwacji**

- 1. Nigdy nie kłaść na wadze mas przekraczających wartość jej zakresu maksymalnego.
- 2. Nie kłaść na szalce wagi w sposób gwałtowny artykułów w formie ostrej lub szorstkiej i mas przekraczających jedną szóstą maksymalnego zakresu ważenia.
- 
- 3. Nie przykładać do płyty szalki ważącej żadnych sił bocznych. 4. Nie należy myć żadnej z części wagi pod strumieniem bieżącej wody. Do czyszczenia należy używać zwilżonej ściereczki.
- 5. Należy zawsze utrzymywać w czystości klawiaturę.

## **2.4 Włączanie i wyłączanie wagi.**

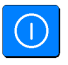

6-2 10. u- 10u 15000

.

Po upewnieniu się, że waga została prawidłowo zainstalowana należy wcisnąć klawisz "**ZAŁĄCZANIE / WYŁĄCZANIE**" i przytrzymać przez czas konieczny, aby waga się włączyła: na ekranie ukaże się wtedy wersja modelu i zakres ważenia.

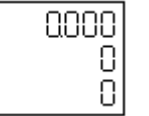

Po kilku sekundach na wszystkich polach cyfrowych pokażą się dziewiątki i rozpocznie się odliczanie wsteczne aż do osiągnięcia 0.

Po osiągnięciu cyfry 0, jeśli nie pokazał się żaden komunikat błędu, na ekranie pokaże się wartość ważonego ciężaru, cena kilograma artykułu i wartość należności wszystkie wyrażone cyfrą 0, a waga znajdzie się w położeniu roboczym.

Aby wyłączyć wagę należy wcisnąć klawisz "**ZAŁĄCZANIE /WYŁĄCZANIE**" i przytrzymać go, aż waga się wyłączy.

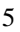

## **3 Obsługa wagi.**

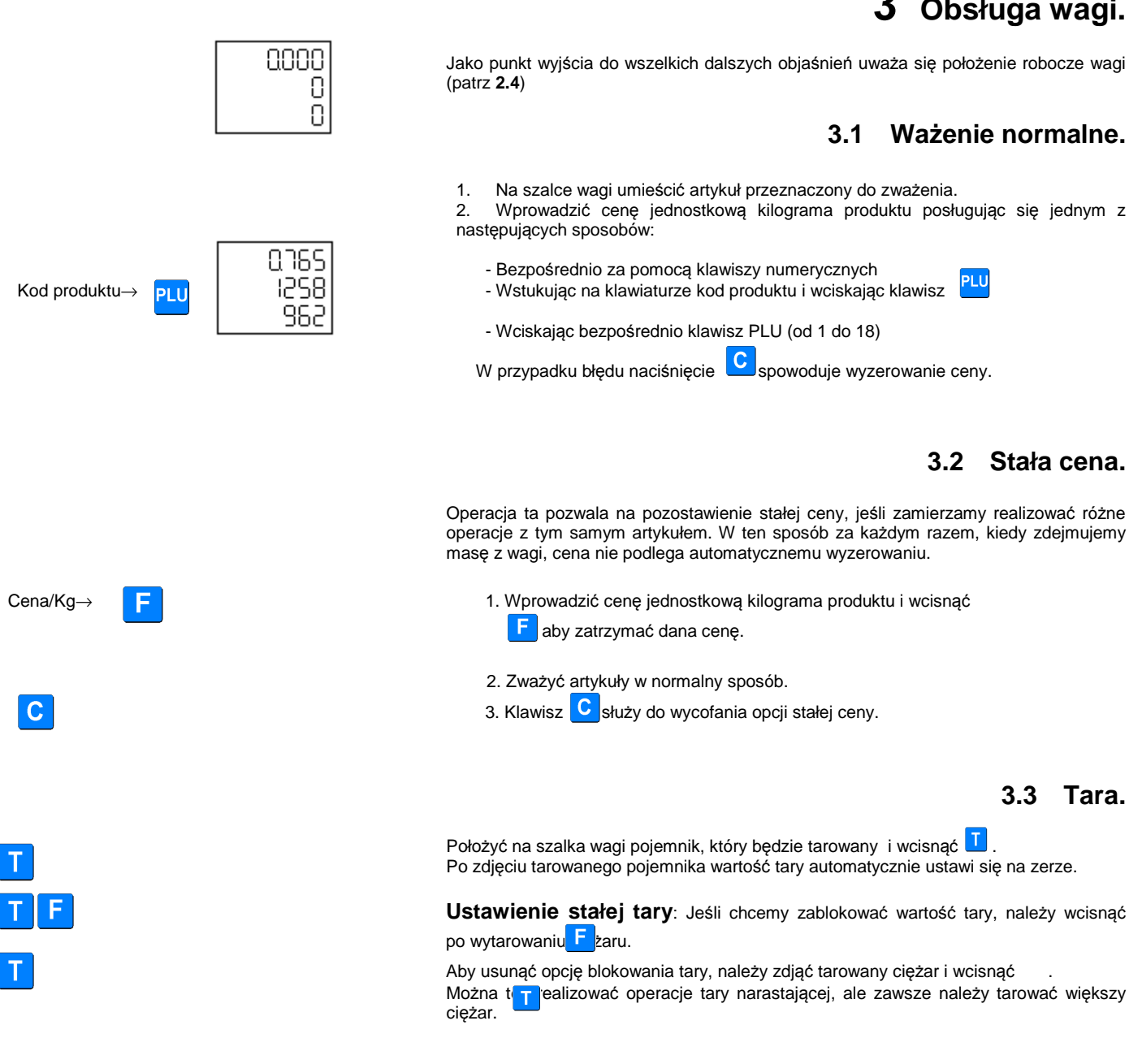

## **3.4 Test segmentów ciekłokrystalicznych.**

Naciśnięcie klawisza "TEST" spowoduje wyświetlenie wszystkich segmentów na ekranie

## **3.5 Zerowanie.**

Jeżeli po zdjęciu ostatniego artykułu z szalki ważącej, odczytywana wartość masy jest różna od zera i mieści w ramach określonego marginesu błędu (-/+2% zakresu), to wciśnięcie klawisza autozerowania "→ 0 ←", spowoduje wyzerowanie wagi.

## **3.6 Ukazywanie wartości w drugiej walucie**

Po naciśnięciu klawisza **infilmate przy naciśnietym** klawiszu dane dotyczące **c** ny i wartości zostaną wyświetlone w drugiej walucie (Euro lub walucie krajowej, w zależności od fazy Euro w której będzie znajdowała się waga).

Aby wykonać zamianę na Euro masa powinna być stabilna.

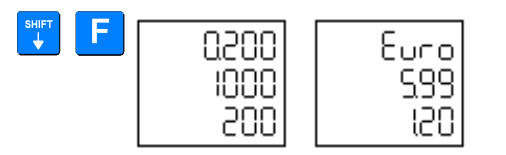

## **3.7 Włączenie i wyłączenie podświetlania ekranu**

W celu programowania podświetlenia należy wcisnąć klawisze i **L**. Możemy ustawić następujące wartości:

- 0. Zawsze wyłączone
- 1. Zawsze włączone
- 2. Automatyczne wyłączenie po 30 sekundach bezczynności.

## **4 Programowanie**

0 7 9 0 Przy pomocy klawiatury wprowadzić wartość " **F0790**" w celu uzyskania dostępu do różnych procedur programowania.

Waga pozwala realizować następujące operacje:

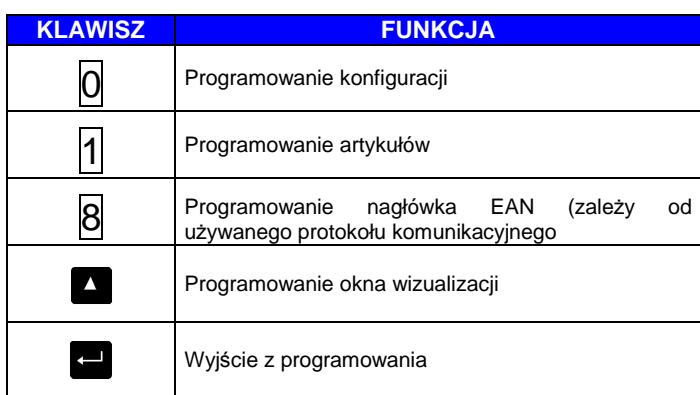

## **4.1 Programowanie artykułów**

Pozwala na zaprogramowanie cen 100 artykułów. Aby wykonać taka operacje należy:

artykułów  $\sqrt{1}$ 

Na ekranie ukaże się kod i odpowiadająca mu cena przy czym dane do zaprogramowania będą migać.

Funkcje klawiszy będą następujące:

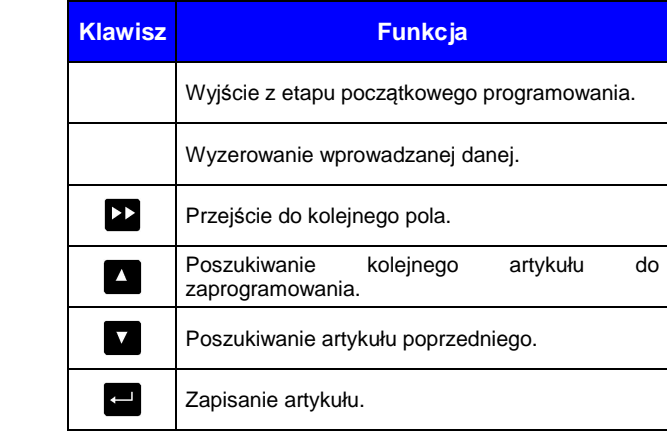

**Dla każdego artykułu można zaprogramować następujące dane:**

#### **4.1.1 Kod artykułu.**

Artykułom można przypisać numer z przedziału pomiędzy 1 a 100.

Wcisnąć **bie** aby przejść do programowania ceny albo wcisnąć **w** celu zapisania wartości i przejść do kolejnego artykułu.

#### **4.1.2 Cena.**

Można zaprogramować cenę wyrażoną liczbą pomiędzy 0 a 999.99.

Wcisnąć **X** w celu zmiany ceny albo **aby** ją zapisać i przejść do kolejnego artykułu.

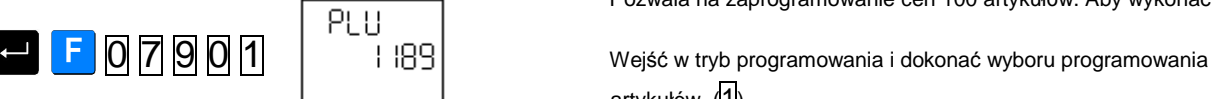

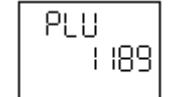

#### **4.1.3 Szybkie wyszukiwanie artykułów.**

Będąc w trakcie programowania jakiejkolwiek danej dotyczącej wprowadzanego artykułu wciskając klawisz albo powoduje si $\overline{A}$ apisanie  $\overline{A}$ nej aktualnie wyświetlanego artykułu i odpowiednio przejście do albo kolejnego albo poprzedniego artykułu; pozostając jednocześnie w tym samym polu edycji.

Zaleca się, aby korzystać z tej opcji przy wprowadzaniu szybkich zmian cen programowanych artykułów.

## **4.2 Programowanie konfiguracji.**

Operacja ta pozwala na modyfikację ustawień wagi.

**1 8 0 7 9 0 0 1 1 Wejść w tryb programowania i wybrać konfigurację (0)** Klawisze mają następujące funkcje:

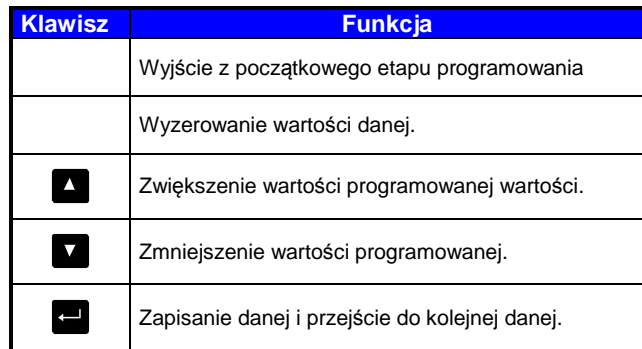

Programuje się następujące parametry:

#### **4.2.1 Programowanie automatycznego wyłączenia się wagi.**

Operacja ta pozwala na takie zaprogramowanie wagi, że wyłączy się ona automatycznie, kiedy upłynie określony czas, w którym na wagę nie zostanie położony żaden ciężar, ani nie zostanie dotknięty żaden klawisz.

Można zaprogramować liczbę pomiędzy 0 a 99.

Wartość 0 dezaktywuje funkcję automatycznego wyłączenia się wagi, każda inna wartość różna od zera przedstawia sobą czas w minutach, przez który waga będzie czekać od momentu ostatniej zrealizowanej operacji do momentu, w którym się wyłączy.

Wcisnąć aby zapisać tą operację i przejść do kolejnego parametru.

### **4.2.2 Kurs wymiany Euro**

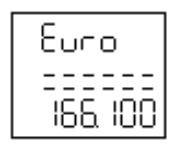

OEE

Ω

W tej pozycji wprowadzany jest kurs wymiany Euro w stosunku do waluty krajowej.

Wcisnąć aby zapisać tą operację i przejść do kolejnego parametru.

#### **4.2.3 Ukazywanie Euro.**

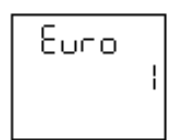

Pozwala na ukazywanie jeśli jest takie życzenie wartości w walucie krajowej i Euro lub tylko w walucie krajowej. Można wprowadzić wartości 0 lub 1 o następującym znaczeniu:

- **0** –Nie ukazywać wartości w Euro.
- **1** –Ukazywać wartość w walucie krajowej i Euro.

Wcisnąć **aby zapisać tą operację i przejść do kolejnego parametru.** 

### **4.2.4 Faza EURO.**

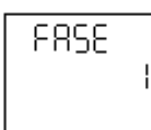

Wskazuje na fazę Euro w której znajduje się waga:

**FAZA 1:** kurs wymiany Euro jest stały. Zasadniczo używane są waluty krajowe państw członkowskich, natomiast Euro stanowi walutę drugorzędną.

**FAZA 2:** waluty krajowe przechodzą na drugi plan, podczas gdy Euro staje się głównym środkiem płatniczym we wszystkich krajach, w których wprowadza się Euro.

 **FAZA 3:** Euro staje się jedynym środkiem płatniczym.

W celu przejścia do następnej fazy należy wprowadzić następujący kod:

Faza 0 – Faza 1 ⇒ **0 7 8 1** Faza 1 – Faza 2 ⇒ **6 0 2 2** Faza 2 – Faza 3 ⇒ **9 8 0 8**

Powtórzyć kod.

Aby powrócić do poprzedniej fazy skonsultować z dostawcą lub serwisem.

### **4.3 Programowanie okienka gramów.**

Odzwierciedlenie jakiejkolwiek zmiany wagi, która pojawia się w ramach tego marginesu nie będzie widoczna na ekranie do momentu, w którym wartość wagi się nie ustali:

**0 7 9 0 X Wejść w tryb programowania i wybrać konfigurację** 

Na wyświetlaczu pojawi się komunikat "**Window**" (okienko). Dozwolony programowalny margines zmian wyrażony w gramach wynosi od 0 do 99.

Wprowadzić żądaną wartość i nacisnąć klawisz

Począwszy od tej chwili szybkie zmiany ciężaru, które dokonują się zarówno w górę, jak i w dół rzeczywistego ciężaru znajdującego się na szalce i które przekraczają zaprogramowaną wartość nie będą miały swojego odzwierciedlenia we wskazaniach na wyświetlaczu wagi do momentu, w którym waga się ustabilizuje.

## **4.4 Programowanie Nagłówków EAN.**

By zaprogramować ten parametr należy wejść w tryb programowania i wcisnąć 8

**E 0 7 9 0 8 Parametr ten działa się tylko w przypadku wag podłączonych do TPV** 

lub POS. Aby sprawdzić ten parametr waga musi mieć jeden z następujących protokołów komunikacyjnych: PCEAN (7), SANYO (9), UNIPROX (14), BMC PS-2000 (18), UNIPROX z sumą kontrolną (19)

## **5 Komunikacja**

Wagi G są zdolne do komunikowania się z kasą fiskalną, komputerem, systemem POS.

Waga posiada interfejs RS-232 zaopatrzony w 9 pinowe gniazdo żeńskie w części spodniej, które posiada następujące podłączenia elektryczne:

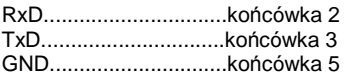

• Jeśli chcemy podłączyć wagę do komputera (PC), powinien on mieć wyjście 9 lub 25 żyłowe o następującej charakterystyce:

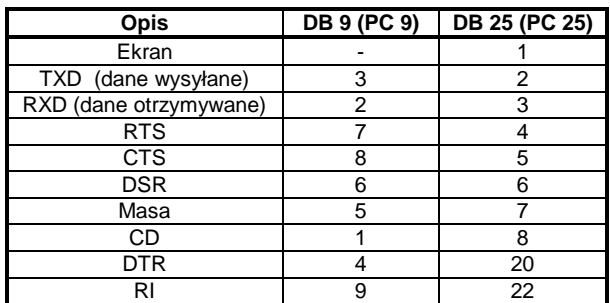

Należy wykonać następujące połączenia:

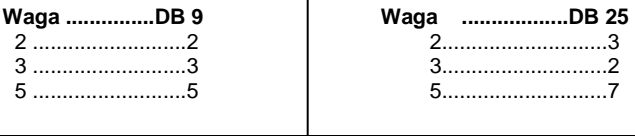

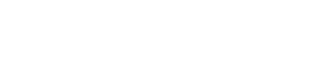

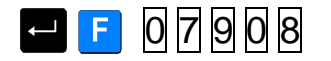

 4-6 4-5 7-8 6-8-20

UWAGA! Ważne jest, aby stosować kabel z połączonymi tylko powyższymi pinami, zastosowanie kabla 9-żyłowego "pin to pin" może spowodować skasowanie pamięci wagi.

### **5.1 Programowanie komunikacji**

### **5.1.1 Charakterystyka komunikacji**

- W celu ustawienia parametrów komunikacji należy:
- 1. Wejść w tryb testowy wciskając równocześnie klawisze i i
- w czasie gdy waga będzie odliczać od 9 do 0
- 2. Wcisnąć C

3. Wybrać parametry korzystając z poniższej tabeli wg informacji zamieszczonych w

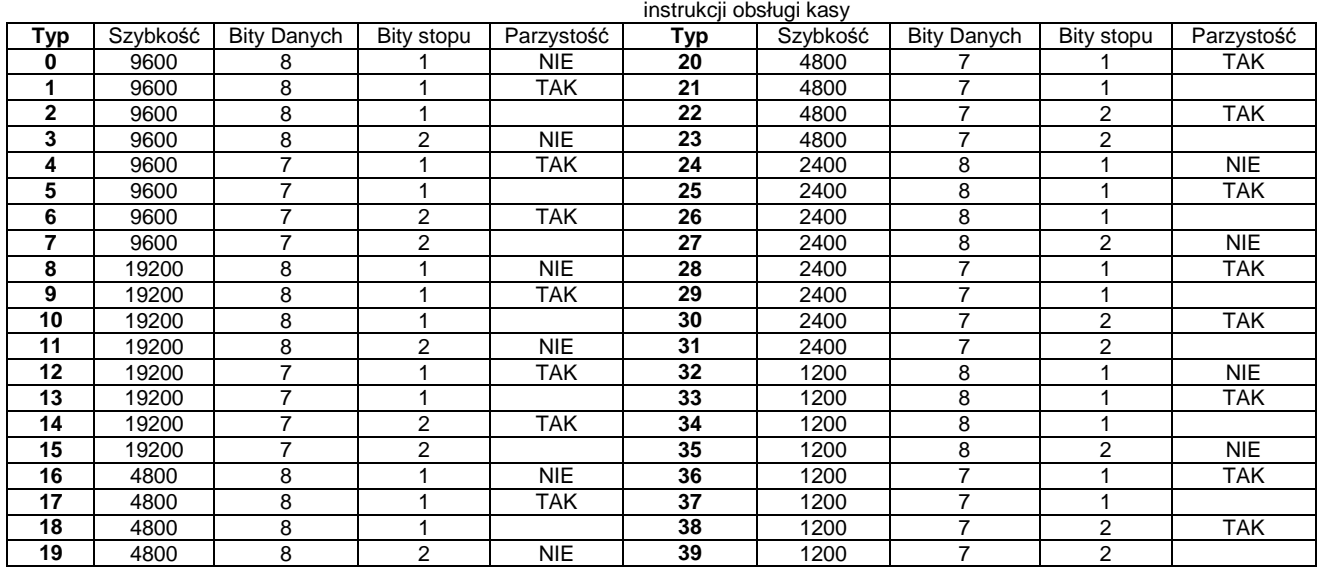

Po ustawieniu parametrów operację zapisujemy wciskając klawisz **przechodząc do wyboru** protokołu

## **5.1.2 Charakterystyka protokołów**

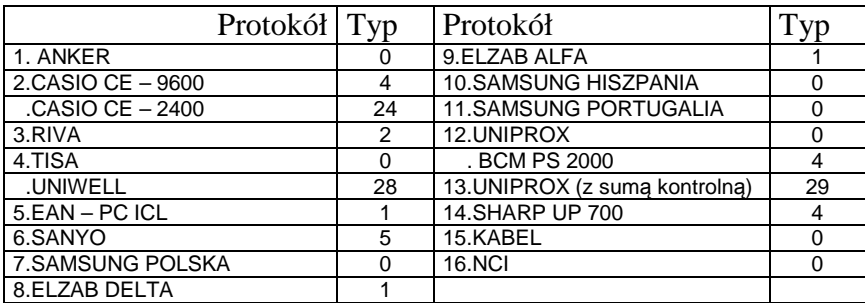

## **5.1.3 Wybór protokołu**

Protokół komunikacyjny powinien być zapisany w pamięci flash wagi, jeżeli nie jest należy go zapisać używając odpowiedniego programu

Należy wybrać właściwy protokół i zatwierdzić wybór wciskając

Do wyboru posiadamy następujące protokoły

- 0. BEZ PROTOKOŁU
- 1. ANKER
- 2. CASIO CE 9600
- CASIO CE 2400 3. RIVA
- UNIWELL
- 4. TISA
- 
- 5. EAN PC ICL
- 6. SANYO<br>7. SAMSU
- SAMSUNG POLSKA POSNET POLSKA
- 8. DELTA
- 9. ALFA
- 10. SAMSUNG HISZPANIA
- 11. SAMSUNG PORTUGALIA
- 12. UNIPROX
- BCM PS 2000
- 13. UNIPROX (z sumą kontrolną)
- 14. SHARP UP 700
- 15. KABEL
- 16. NCI

### **5.1.4 Operacje**

Po skonfigurowaniu urządzenia z którym będzie wykonywana komunikacja wystarczy wykonać wybraną operację z danej kasy, aby waga wysłała automatycznie informacje o masie.

 Za wyjątkiem protokołów o numerach **9** i **12** w których komunikacja rozpoczyna się po naciśnięciu .

### **5.1.5 Protokoły**

### 5.1.5.1 Protokół dla kas fiskalnych ANKER

#### **Protokół transmisji**

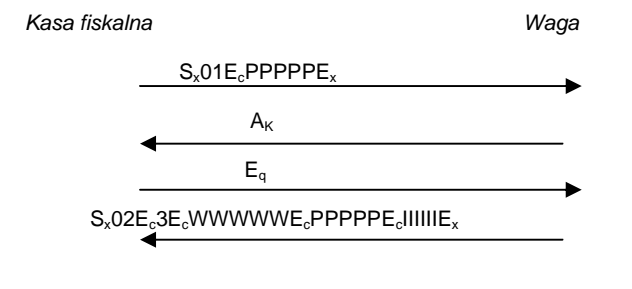

#### **Gdzie:**

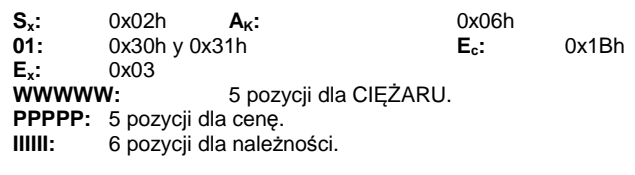

## 5.1.5.2 Protokół dla POS CASIO

#### **Protokół transmisji**

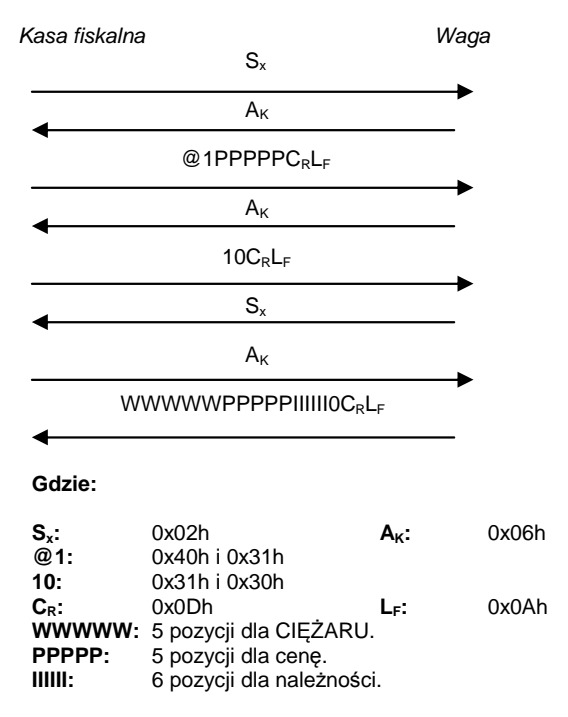

## 5.1.5.3 Protokół dla kas fiskalnych RIVA i UNIWELL

#### **Protokół transmisji**

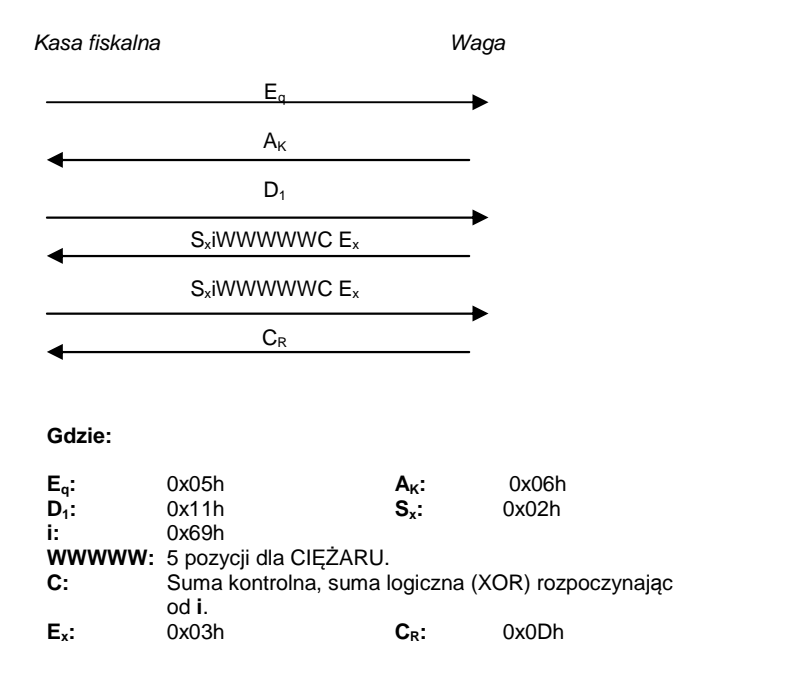

## 5.1.5.4 Protokół dla kas fiskalnych TISA

### **Charakterystyka komunikacji**

- 9600 baudów.
- 8 bitowy zapis danych
- 1 bit stopu
- Nieparzystość

#### **Protokół transmisji**

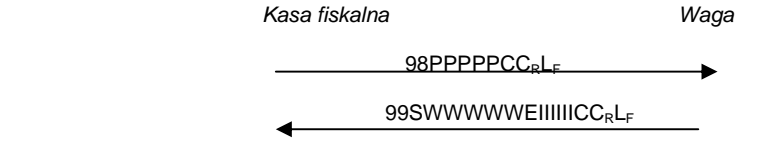

#### **Gdzie:**

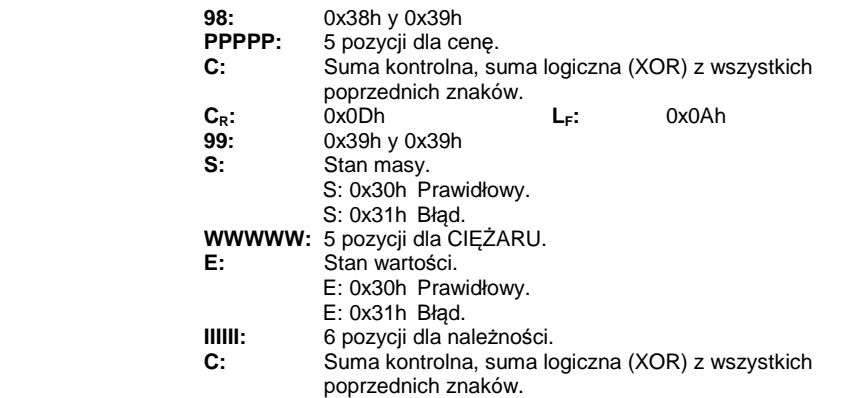

## 5.1.5.5 Protokół symulacji skanera kodu EAN dla PC ICL

#### **Protokół transmisji**

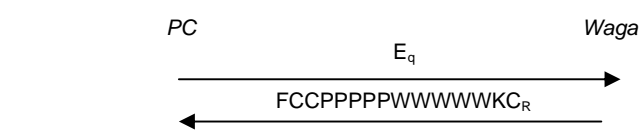

**Gdzie:** 

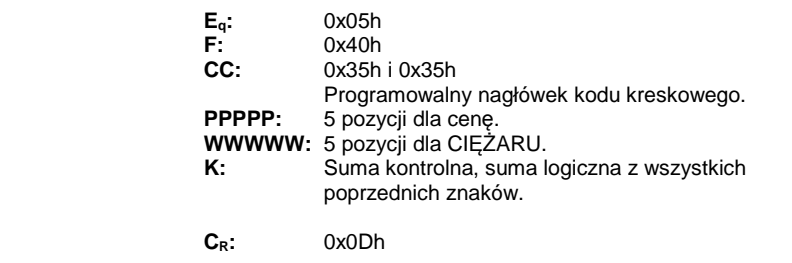

Uwaga - W celu skonfigurowania nagłówka EAN należy wejść w programowanie ( $\Box$ F0790) i nacisnąć klawisz 8. W tym momencie można wprowadzić nagłówek. Aby wejść w tę opcję należy mieć wybrany w/w protokół.

## 5.1.5.6 Protokół dla kas fiskalnych SANYO

#### **Protokół transmisji**

| Kasa fiskalna                                              | $E_a$                                                                                                    | Waga      |                |
|------------------------------------------------------------|----------------------------------------------------------------------------------------------------|-----------|----------------|
|                                                            | $A_{K}$                                                                                                    |           |                |
|                                                            | A28PPPPkIIIIIKCRLF                                                                                                    |           |                |
| Gdzie:                                                     |                                                                                                    |           |                |
| $E_q$ :<br>$\mathbf{A}$ :<br>8:<br>PPPP:                   | 0x05h<br>0.41h<br>0.38h<br>4 pozycji dla cenę.                                                                                                  | Aĸ:<br>2: | 0x06h<br>0,32h |
| $\mathbf k$ :<br>IIIII:<br>к:<br>$\mathtt{C}_\mathtt{R}$ : | Suma kontrolna częściowa 7 pierwszych wysłanych<br>znaków.<br>5 pozycji dla należności.<br>Suma kontrolna całości 13 wysłanych znaków.<br>0.0Dh | Le :      | 0x0Ah          |

5.1.5.7 Protokół dla kas fiskalnych Apollo/ SAMSUNG Polska, Posnet (Polska)

#### **Protokół transmisji**

Protokół ten akceptuje 2 typy struktur, w zależności od tego czy wysyłany jest znak DC1 (struktura uproszczona) czy DC2 (struktura kompletna).

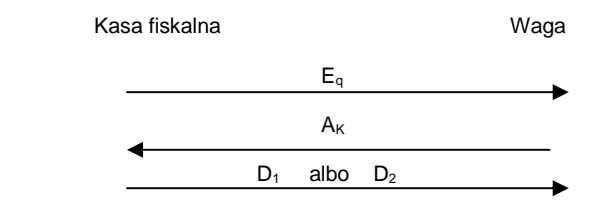

Został odebrany znak DC1, struktura odpowiedzi jest nastepująca :

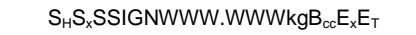

Został odebrany znak DC2, struktura odpowiedzi jest nastepująca:

 $S_HS_x$ PPPPPPP $B_{c1}E_xS_xS$ SIGNWWW.WWWkg $B_{c2}E_xS_x$ IIIIIIII $B_{c3}E_xE_T$ 

**Gdzie:** 

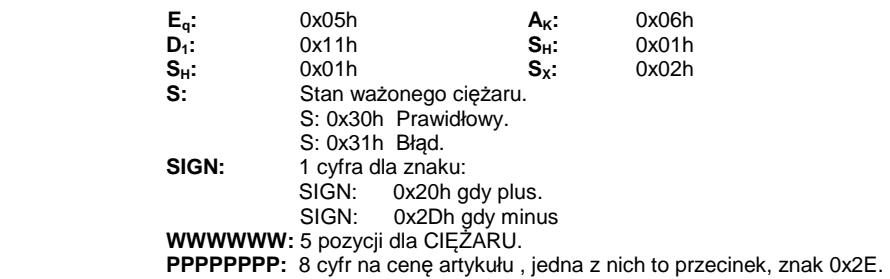

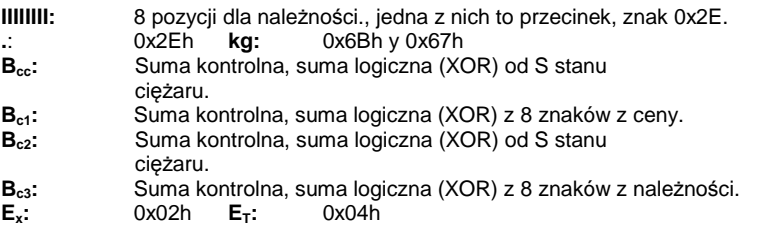

## 5.1.5.8 Protokół dla kas fiskalnych ELZAB (DELTA)

#### **Protokół transmisji**

#### Kasa fiskalna waxaa wadan waga wadan wadan wadan wadan wadan wadan wadan wadan wadan wadan wadan wadan wadan w

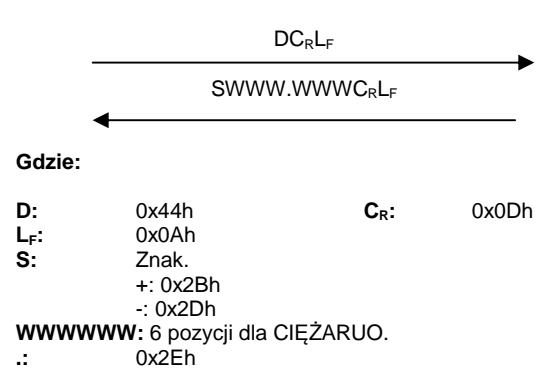

## 5.1.5.9 Protokół uniwersalny dla kas fiskalnych ELZAB (ALFA)

#### **Protokół transmisji**

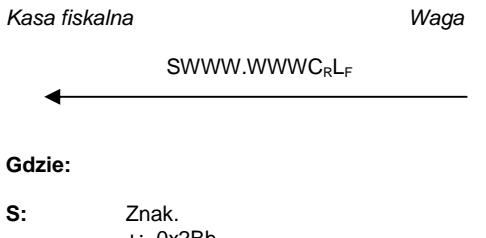

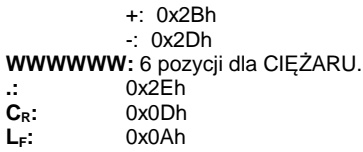

## 5.1.5.10 Protokół dla kas fiskalnych SAMSUNG (Hiszpania)

#### **Protokół transmisji**

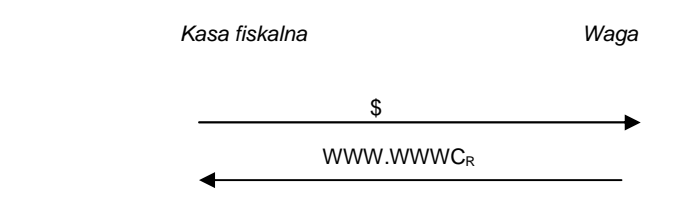

#### **Gdzie:**

 $\$\colon 0_x24h$ **WWWWWW :5 pozycji dla CIĘŻARU.**<br>C<sub>R</sub>: 0<sub>x</sub>0Dh **CR :** 0x0Dh

## 5.1.5.11 Protokół dla kas fiskalnych SAMSUNG (Portugalia)

#### **Protokół transmisji**

Kasa fiskalna Waga

 $W_{\mathsf{C}_\mathsf{r}}$ 

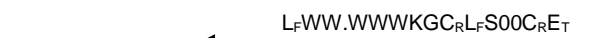

#### **Gdzie:**

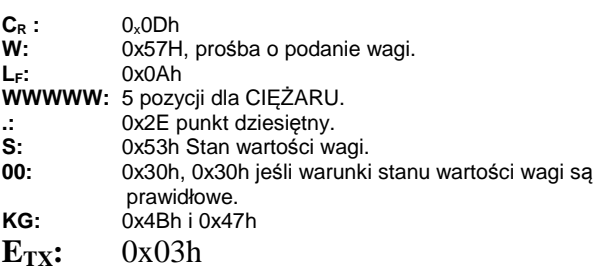

## 5.1.5.12Protokół dla kas fiskalnych UNIPROX i BMC PS-2000

### **Protokół transmisji**

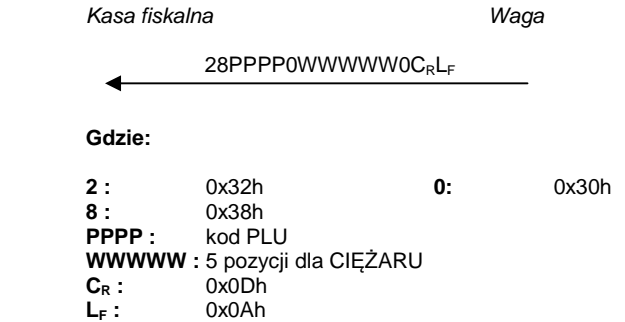

## 5.1.5.13 Protokół dla kas fiskalnych Uniprox z sumą kontrolną

#### **Protokół transmisji**

Kasa fiskalna Waga 28PPPPCWWWWWkCRLF **Gdzie:** 

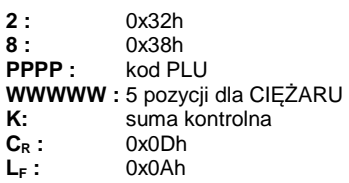

## 5.1.5.14 Protokół dla kas fiskalnych SHARP UP-700

#### **Protokół transmisji**

Istnieje możliwość wysłania 3 odmiennych typów tła transmisji

Tło transmisji 1

Kasa fiskalna Waga

 $E_T S_x 01E_c$ PPPPPPE<sub>c</sub>E<sub>x</sub>

Tło transmisji 2

Kasa fiskalna Waga

 $E_T S_x 03E_c$ PPPPPP $E_c$ TTTT $E_x$ 

Tło transmisji 3

Kasa fiskalna Waga

 $E_T S_x 05E_c$ PPPPPP $E_c$ TTTTE<sub>c</sub>MMMMMMMMMMMMMME<sub>x</sub>

Począwszy od zakończenia różniących się faz początkowych protokół w dalszym ciągu dla 3 rodzajów tła transmisji rozwijać się będzie w taki sam sposób:

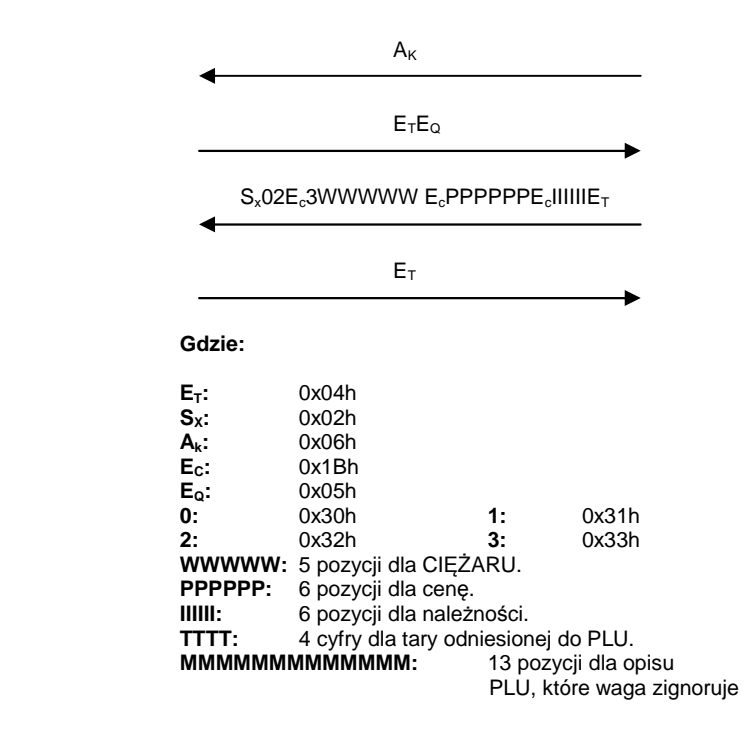

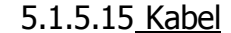

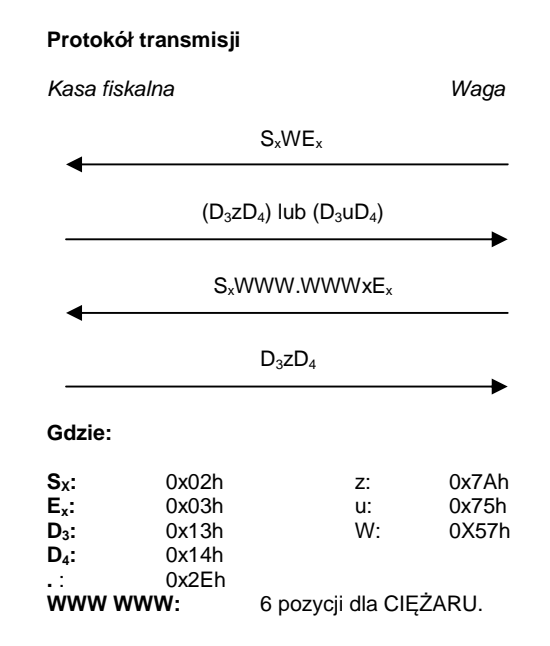

Ciężar jest wysyłany przez naciśnięcie klawisza enter. Komenda anulowania ważenia może zostać wysłana przez wciśnięcie klawisza na wadze. W tym ważerna moży zostac wystana przyż wystancych manusza "C" na kasie (0x63h).

## 5.1.5.16 Protokół dla kas fiskalnych NCI

#### **Protokół transmisji**

Kasa fiskalna Waga 1) Zapytanie o masę **W** C<sub>R</sub> LF xx.xxx Kg CR LF SH CR E<sup>X</sup> 2) Status Zapytania S CR

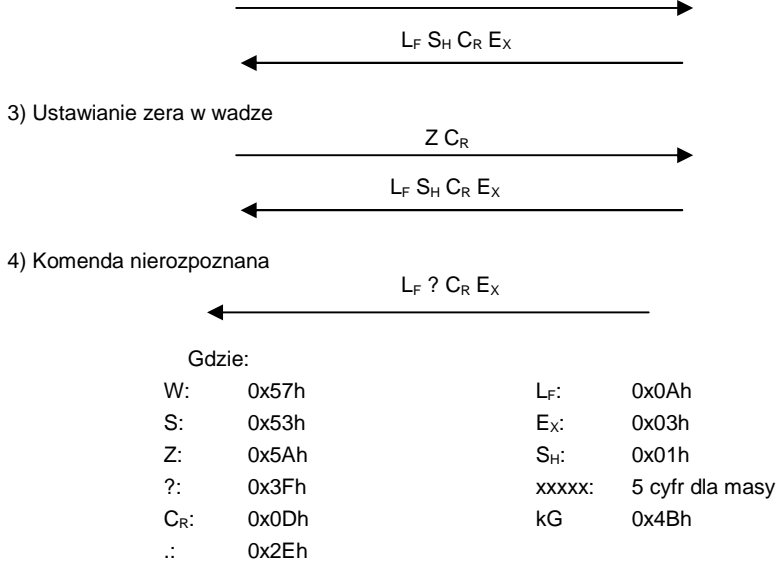

## **5.2 Schemat kabla do zmiany protokołów (model G-310)**

W wagach G-310 dostępna jest pamięć pozwalająca na zaprogramowanie jednego protokołu komunikacyjnego. Zmiany protokołu należy dokonać z pomocą programu Telecharge.

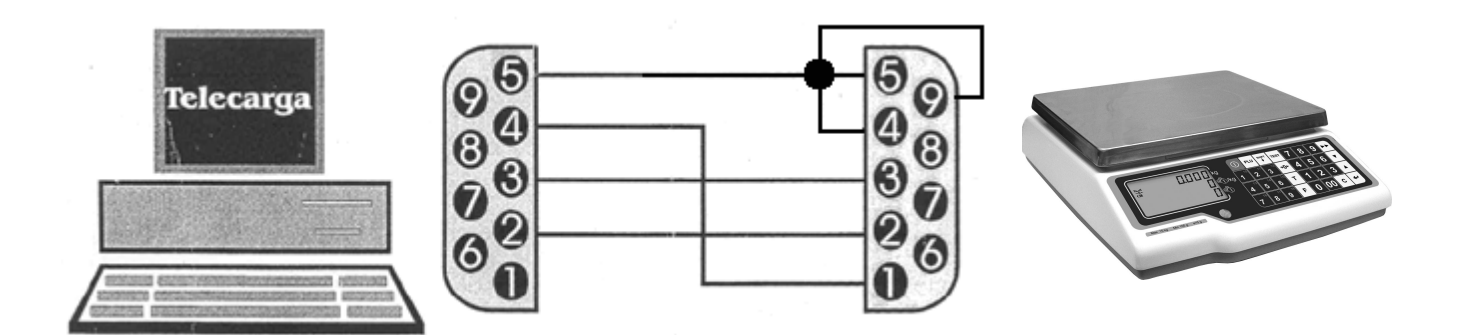

## **6 WYKRYWANIE I USUWANIE USTEREK**

Poniżej podano wykaz najczęstszych usterek i komunikatów o błędach oraz sposoby usunięcia usterek.

W przypadku niemożności rozwiązania problemu wg podanych instrukcji należy skontaktować się z serwisem technicznym [patrz rozdział 7]

## **6.1 Problemy z masą**

Mogą wystąpić następujące problemy z masą i mogą ukazać się następujące komunikaty.

#### **BŁĄD ZERA – Na wyświetlaczu ukazuje się komunikat "Blad Zera"**

- Upewnić się, czy szalka jest pusta.
- Upewnić się, czy nic nie dotyka szalki.

#### **MASA UJEMNA**

• Wykonać reset wagi sprawdzając, czy szalka jest pusta.

#### **WAGA ZABLOKOWANA**

• Wyłączyć i ponownie włączyć wagę przy pustej szalce.

#### **WAGA ŹLE WAŻY**

• Sprawdzić, czy szalka nie dotyka innych przedmiotów.

#### **WAGA POKAZUJE MASĘ RÓŻNĄ OD ZERA, GDY SZALKA JEST PUSTA**

- Sprawdzić, czy szalka nie dotyka innych przedmiotów
- Nacisnąć przycisk samoczynnego zerowania. [patrz rozdział 3.8]

## **6.2 Problemy ze zważonymi produktami**

Błędy, które mogą wystąpić odnośnie programowania i użycia PLU.

#### **NIE ZNALEZIONO ARTYKUŁU**

• Naciśnięty klawisz bezpośredniego dostępu nastaw nie jest zaprogramowany dla PLU. W rozdziale opisującym PLU podano sposób programowania przycisków. [patrz rozdział 4.1].

#### **NIE WYŚWIETLA SIĘ KWOTA W EURO**

• Sprawdzić aktualną fazę Euro. [patrz rozdział 4.2.8]

## **6.3 Problemy z zasilaniem**

Podczas programowania wagi mogą wystąpić następujące problemy.

#### **WAGI NIE MOŻNA URUCHOMIĆ I POJAWIA SIĘ KOMUNIKAT "U FAIL"**

• Komunikat ten wskazuje na to, że akumulator jest rozładowany. Należy naładować akumulator.

UWAGA: czas pracy na akumulatorze zależy można znacząco wydłużyć wyłączając podświetlanie wyświetlacza LCD (patrz rozdział

## **7 POGOTOWIE TELEFONICZNE**

Przed rozmową z pracownikami serwisu technicznego należy przygotować następujące informacje. Można odczytać na tabliczce znamionowej wagi lub uzyskać przez rozłączenie i ponowne podłączenie wagi [patrz rozdział 2.1 powyżej].

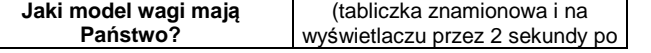

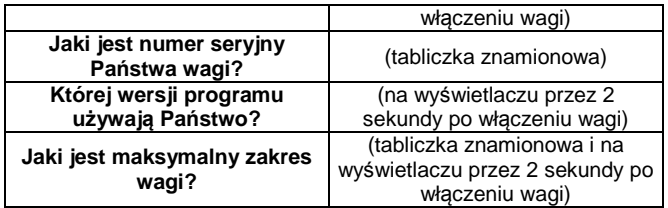

Kontakt telefoniczny zakresie wag w firmie NOVITUS: +48 18 4440754

## **8 Legalizacja wag**

Wszystkie wagi oferowane przez NOVITUS są legalizowane. Oznacza to, że wagi mogą być używane w rozliczeniach handlowych.

Każda waga ma swój określony sposób znakowania cech legalizacyjnych. Dla wag serii G310są to:

- 1. Tabliczka znamionowa z pełną informacją o wartościach metrologicznych (model wagi, nr numer seryjny, zatwierdzenie typu, masa maksymalna i minimalna, działka, tara, itp)
- 2. Znak CE z rokiem legalizacji (np.16=2016r.) i z numerem jednostki certyfikującej (np. 0122)
- 3. Zielony znak "M"
- 4. Dwie plomby od spodu wagi zabezpieczające przed rozkręceniem lub użyciem klawisza kalibracyjnego.

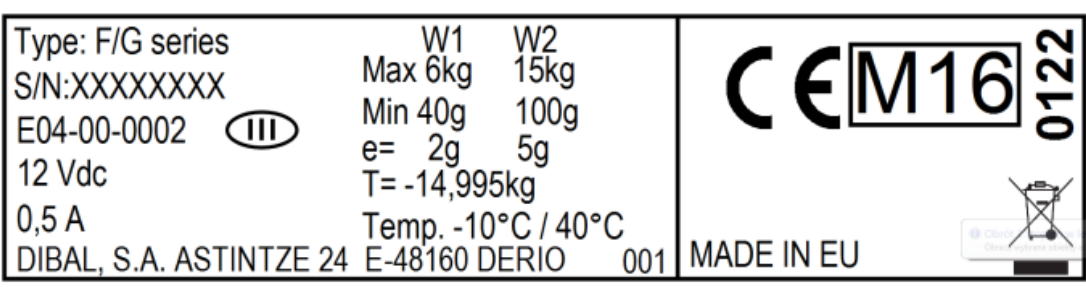

*Przykładowa tabliczka znamionowa* 

## **Producent zastrzega sobie prawo do wprowadzanie zmian w instrukcji bez wcześniejszego uprzedzenia**

## **ZAŁĄCZNIK: klawiatura i charakterystyka techniczna**

**KLAWIATURA** 

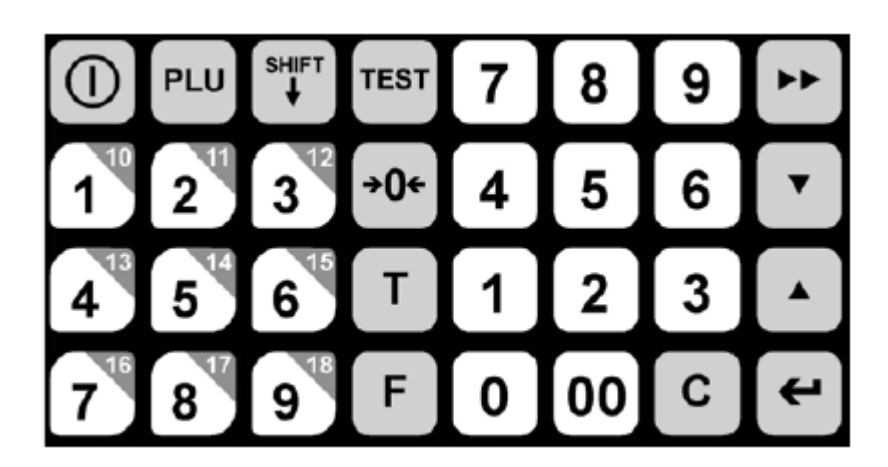

## **CHARAKTERYSTYKA TECHNICZNA**

### **Charakterystyka ogólna**

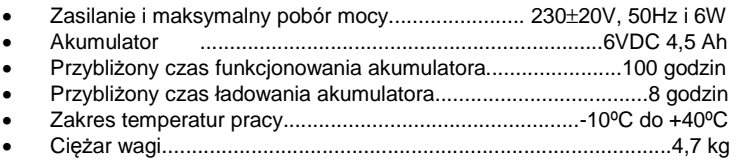

• Wymiary zewnętrzne (cm).........................................................31×36×12

## **Zawartość opakowania:**

- WAGA G-310
- WYSIĘGNIK DO SAMODZIELNEGO MOTANŻU
- ADAPTER SIECI 230V-50Hz<br>• INSTRUKCJA OBSŁUGI **G-31**
- INSTRUKCJA OBSŁUGI **G-310**

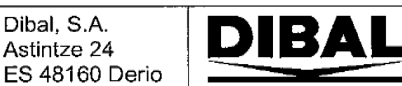

## **Declaration of Conformity** Declaración de Conformidad

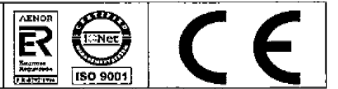

#### PL: Deklaracja zgodności WE

r L. Deskaracja zgodnosu vi∟<br>Nr jednostki notyfikowanej odpowiedzialnej za weryfikację WE zgodnie z Dyrektywą 2014/31/EU: 0122.<br>Dibal, S.A. oświadcza na swoją wyłączną odpowiedzialność, że urządzenie do ważenia o działan bosiadające świadectwo zatwierdzenia typu WE: E04-00-0002 odpowiada modelowi opisanemu w świadectwie zatwierdzenia typu WE; zgodnie z<br>wymogami Dyrektyw WE 2014/31/EU, 2014/30/EU i 2014/35/EU. Mają tutaj zastosowanie następ

#### PT: Declaração LIE de Conformidade

N.º do Organismo Not ificado responsável pelo controlo CE ao abrigo da diretiva 2014/31/EU: 0122.

N. Do Organismo Normano responsávei pelo continuo Or avida possibilidade, que o instrumento de pesagem de funcionamento não automático tipo F/G Series, classe III,<br>A Dibal, S.A. declara, sob a sua exclusiva responsabilidad 45501:1992, EN55022:1998 Class B e EN60950:2006.

#### RO: Declaratie de conformitate UE

Numărul de identificare al organismului notificat responsabil cu supravegherea CE conform Directivei 2014/31/EU: 0122. Notination de continuarie al origination concerns explosive de cântărire neautomat de tipul F/G Series, clasa III, cu numărul certificatului de<br>Aprobare CE de tipul: E04-00-0002 corespunde modelului descris în certificatul 2014/30/E U și 2014/35/EU. Se aplică următoarele norme armonizate și specificații tehnice: EN 45501:1992, EN55022:1998 Class B și EN60950:2006.

#### SL: Iziava ES o skladnosti

U.: . ... ...<br>Št. priglašenega organa za preverjanje sk ladnosti z direktivo 2014/31/EU: 0122.<br>Podjetje Dibal, S.A. z izključno odgovornostjo izjavlja, da ročna tehtnica tipa F/G Series, razred III, s št. certifikata o ESusklajeni standardi in tehnične specifikacije: EN 45501:1992, EN55022:1998 Class B, in EN60950:2006.

#### DA: EF-overensstemmelseserklæring

Die Hammer på be myndiget organ med ansvar for EF-kontrol iht. direktiv 2014/31/EU: 0122.<br>Dibal, S.A. erkiærer som eneansvarlig, at det ikke-automatiske vejeinstrument F/G Series type, klasse III, med nr. EF-typegodkendels Følgende harmoniserede standarder og te kniske specifikationer finder anvendelse: EN 45501:1992, EN55022:1998 Class B og EN60950:2006.

#### FI: EY-vaatimustenmukaisuusvakuutus

Fi: E+-vaatimusterimukaisuusvakuutus<br>EY:n valvonnasta vastavan direktiivin 2014/31/EU mukaisen ilmoitetun laitoksen numero: 0122.<br>Dibal, S.A. vakuuttaa omalla vastuuliaan, että ei-automaattinen vaaka, sarjatyyppi F/G Seri Seuraavia harm onisoituja standardeja ja teknisiä erittelyjä on sovellettu: EN 45501:1992, EN55022:1998 Class B ja EN60950:2006.

#### SV: EG-deklaration om överens stämmelse

St. Le-Journalism om overeral stammerse<br>Dibal, S.A. deklarerar under eget ansvar att det ej automatiska vägningsinstrumentet F/G Series typ, klass III, med nr. CE godkännandecertifikat typ: E04-<br>Dibal, S.A. deklarerar unde 2014/30/EU and 2014/35/EU. Följande harm oniserade standarder och tekniska specifikationer gäller: EN 45501:1992, EN55022:1998 Class B och EN60950:2006

#### **BG: ЕО Декларация за съответствие**

⊐ останделять остановлять постановления орган, отговарящ за надзора от страна на ЕО по смисъла на Директива 2014/31/EU: 0122. Dibal, S.A. декларира на своя собствена отговорност, че неавтоматичният инструмент за претегляне тип Серия F/G Series, клас III, с номер на сертификат с маркировка СЕ за типово одобрение: E04-00-0002, отговаря на модела, описан в сертификата на ЕО за типово одобрение в<br>съответствие с изискванията на Директиви на ЕО 2014/31/EU, 2014/30/EU и 2014/35/EU. Прилага технически спецификации: EN 45501:1992, EN55022:1998 Class B и EN60950:2006.

#### CS: Prohlášení o shodě ES

Voči ribiliasem o snode ES<br>Společnost Dibal, S.A. na vlastní odpovědných za dohled ES podle směrnice 2014/31/EU: 0122.<br>Společnost Dibal, S.A. na vlastní odpovědnost prohlašuje, že neautomatická váha typové řady F/G Series harmonizované normy a technické specifikace se vztahují na: EN 45501:1992. EN55022:1998 Class B a EN60950:2006.

#### LT: EB atitikties deklaracija

LT: ⊑b atrukties deklaracija<br>Paskelbtosios įstaigos. kuri vykdo EB kontrolę pagal direktyvą 2014/31/EU, numeris: 0122.<br>Dibal, S.A." atsakingai pareiškia. kad neautomatinis svėrimo prietaisas – F/G Series grupės tipo, III

#### LV: EK atbilstības deklarācija

LV: EN alumsiolas ueklaracija<br>Numurs Pieteiktajai iestādei, kas ir atbildīga par EK uzraudzību saskaņā ar Direktīvu 2014/31/EU: 0122.<br>Dibal, S.A. uz savu atbildību deklarē, ka neautomātiskie svari 500 F/G Series tips, III

#### SK: Vyhlásenie o zhode ES

SK: Vylliaselie o znioue ES<br>Počet oznamených subjektov zodpovedných za dohľad ES podľa smernice 2014/31/EU: 0122.<br>Spoločnosť Dibal. S.A. na vlastnú rodpovednosť vyhlasuje, že neautomatická váha typového radu F/G Series, tr

aKM⁄anăg Vier Déniz Gento

Фегіо, 20/Apr/2016

F R CAL099 rev 15

## **Oferta NOVITUS obejmuje:**

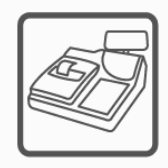

kasy fiskalne

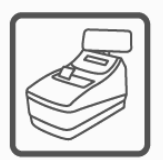

drukarki fiskalne

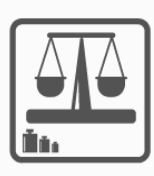

wagi

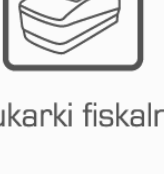

metkownice

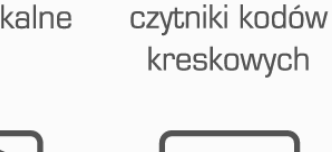

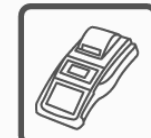

terminale płatnicze

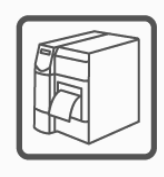

drukarki kodów kreskowych

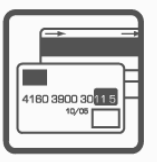

systemy akceptacji kart płatniczych

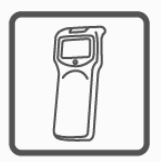

kolektory danych

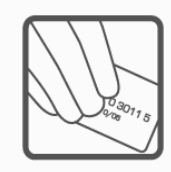

schematy lojalnościowe

**COMP SA Oddział Nowy Sącz Novitus-Centrum Technologii Sprzedaży** 33-300 Nowy Sącz • ul. Nawojowska 118 • tel. (018) 444 07 20 • fax (018) 444 07 90 Pomoc techniczna w zakresie wag: (018) 444 07 54 e-mail: info@novitus.pl • www.novitus.pl

## **infolinia: 0 801 13 00 23**